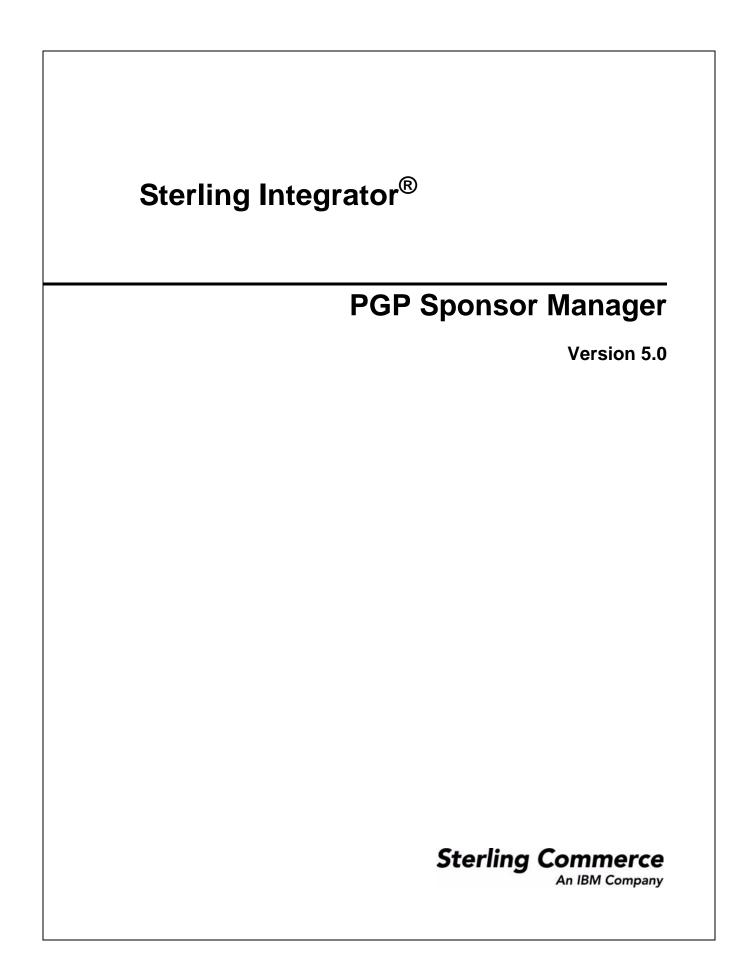

© Copyright 2009 Sterling Commerce, Inc. All rights reserved. Additional copyright information is located on the Sterling Integrator Documentation Library: http://www.sterlingcommerce.com/Documentation/SI50/homepage.htm

# **PGP Sponsor Manager**

The PGP Sponsor Manager enables you to add, edit, and delete PGP sponsors.

#### How Application Works with a PGP Sponsor

You can set sponsor specific parameters using PGP Sponsor Manager. While executing a BPML, you can associate a sponsor with an existing partner or server profile or both.

## **Creating a PGP Sponsor**

- 1. From the Administration menu, select Trading Partner > PGP > PGP Sponsor Manager.
- 2. Click Go! next to Create a new PGP Sponsor.
- 3. Enter the field values as described in the following table:

| Field               | Description                                                                                                    |
|---------------------|----------------------------------------------------------------------------------------------------|
| PGP Sponsor Name    | Name of the PGP Sponsor. Required.                                                                                                    |
| CLA2 Service Name   | Name of the CLA2 service instance. Optional.                                                                                                    |
|                     | The PGP Sponsor Manager retains the values you specified while configuring the CLA2 adapter for remote name, remote port, and working directory.                                                                                                    |
|                     | Use this parameter to override the preconfigured values in the default service, PGPCmdLineService.                                                                                                    |
|                     | <b>Note:</b> If you specify values for CLA2 Service Name as well as for Remote Name,<br>Remote Port, and Working Directory, the values you specified for Remote Name,<br>Remote Port, and Working Directory overrides the value you specified for CLA2<br>Service Name. |
| Remote Name         | Host name or IP address of the machine where the CLA2 adapter is running. Optional.<br>Use this parameter if you did not specify a value for CLA2 Service Name.                                                                                                    |
| Remote Port         | Remote port that the CLA2 adapter is listening on. Optional.                                                                                                    |
|                     | Use this parameter if you did not specify a value for CLA2 Service Name.                                                                                                    |
| Working Directory   | Working directory of the CLA2 adapter. Optional.                                                                                                    |
|                     | Use this parameter if you did not specify a value for CLA2 Service Name.                                                                                                    |
| Temporary Directory | Temporary directory that will be used by the PGP server. Optional. Default is the current working directory.                                                                                                    |
| Socket Timeout      | Socket timeout for CLA2 adapter. Optional.                                                                                                    |

| Field                       | Description                                                                                                    |
|-----------------------------|----------------------------------------------------------------------------------------------------|
| Info                        | Logging Level. Required.                                                                                                    |
|                             | Valid values are:                                                                                                    |
|                             | <ul> <li>Debug</li> </ul>                                                                                                    |
|                             | Normal                                                                                                    |
|                             | ◆ Verbose                                                                                                    |
|                             | Quiet                                                                                                    |
|                             | Default is Debug.                                                                                                    |
| Conventional Keymap<br>Name | Key name defined in the public key ring in the PGP profile. Used for encryption. Optional.                                                                                                    |
| Self Decrypting<br>Archive  | Creates a self decrypting executable file, which is conventionally encrypted using a passphrase. The resulting file can be decrypted by double-clicking it and entering the passphrase. Used to send encrypted files to people who do not have E-Business Server or PGP Command Line installed. |
|                             | Required. Used only when you specify Conventional Keymap Name.                                                                                                    |
|                             | Valid values are Yes and No. Default is No.                                                                                                    |
| PGP Archive                 | Creates a file that can be decrypted using the archive reader, which can be redistributed freely. Used to send encrypted files to people who do not have E-Business Server or PGP Command Line installed.                                                                                       |
|                             | Required. Used only when you specify Conventional Keymap Name.                                                                                                    |
|                             | Valid values are Yes and No. Default is No.                                                                                                    |
| Discard Paths               | Strips relative path information from files when doing self decrypting archive or PGP archive. Required.                                                                                                    |
|                             | Valid values are Yes and No. Default is No.                                                                                                    |
| Target Platform             | Applicable only with PGP Command Line (version 9.5) and self decrypting archive.<br>Specifies the platform a self decrypting archive file can be decrypted on. Valid values are:                                                                                                    |
|                             | ◆ win32                                                                                                    |
|                             | ◆ linux                                                                                                    |
|                             | <ul> <li>◆ solaris</li> </ul>                                                                                                    |
|                             | ◆ aix                                                                                                    |
|                             | ◆ hpux                                                                                                    |
|                             | ◆ osx                                                                                                    |
|                             | Default is the current platform. Optional.                                                                                                    |

| Field               | Description                                                                                                    |
|---------------------|----------------------------------------------------------------------------------------------------|
| Conventional Cipher | Symmetric cipher to use when performing conventional encryption. Valid values are:                                    |
|                     | <ul> <li>IDEA</li> </ul>                                                                                              |
|                     | • 3DES                                                                                                    |
|                     | CAST5                                                                                                    |
|                     | ◆ AES128                                                                                                    |
|                     | ◆ AES196                                                                                                    |
|                     | • AES256                                                                                                    |
|                     | ◆ Twofish                                                                                                    |
|                     | Default is IDEA. Optional.                                                                                            |
| Secret Keymap Name  | Key name defined in the Secret Key Map Information in the PGP Server Manager.<br>Required only for signing. Optional. |
| Signed By           | Specifies the message signatory. Optional.                                                                            |
|                     | This parameter may not be supported on all PGP servers.                                                               |

4. After completing the PGP Sponsor Manager configuration, review the settings on the last page and click **Finish**.

#### **Editing a PGP Sponsor**

- 1. From the Administration menu, select Trading Partner > PGP > PGP Sponsor Manager.
- 2. Click Go! next to List Alphabetically.
- 3. Click edit next to the sponsor you want to edit.
- 4. Revise the fields displayed as necessary and click **Save** when finished.

## **Deleting a PGP Sponsor**

- 1. From the Administration menu, select **Trading Partner** > **PGP** > **PGP Sponsor Manager**.
- 2. Click Go! next to List Alphabetically.
- 3. Click **delete** next to the sponsor you want to delete.